## How to downgrade from an Enterprise Account to a Standard Account

Support Resources for Suppliers Jul 2023

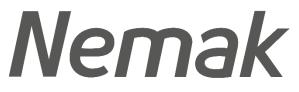

Innovative Lightweighting

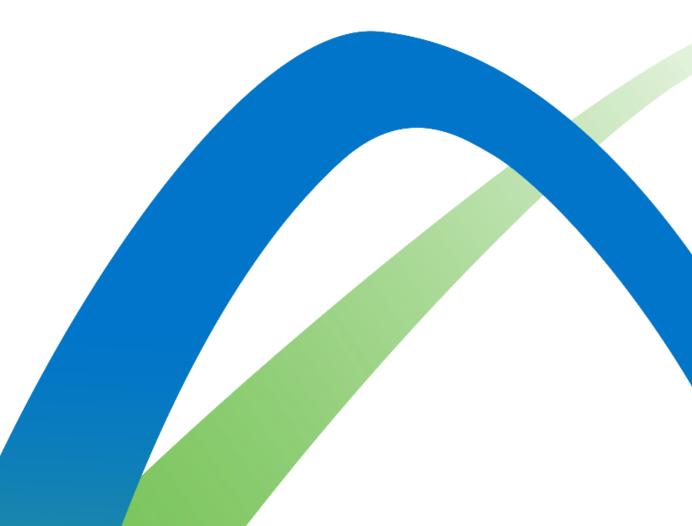

©Nemak | Public

## Instructions

- 1.- Make sure the account has a balance of 0. If the account still has a balance and the supplier wishes to downgrade, there must be a dispute. <u>(Guide to Dispute)</u>
- 2. Log in into their Ariba Network Account.
- 3.- Click on the Account Settings button (circle with initials on the top right-side of the screen).
- 4.- Click on Convert to Standard Account option".

| forme Er                                                                                                    | hablement Workbench   | Orders ~ Fulfillment ~                                                                                                    | Invoices ~ Payments ~ | Catalogs Reports ~ Messages | More ~                                      |                 |
|----------------------------------------------------------------------------------------------------|-----------------------|----------------------------------------------------------------------------------------------------|-----------------------|-----------------------------|---------------------------------------------|-----------------|
| -                                                                                                    |                       | Orders and Releases                                                                                                    |                       | Exact match V Order number  | Convert to S<br>My Account                  | Standard accoun |
| and the second second se |                       | CONTRACTOR OF THE OWNER OF THE OWNER |                       |                             |                                             |                 |
| Ove                                                                                                    | rview Getting started | 1                                                                                                    |                       |                             | Link User ID                                |                 |
| Ove                                                                                                    | Getting started       | 8                                                                                                    | 11                    | 0                           | Link User ID<br>Contact Adn<br>Switch to Te | ninistrator     |

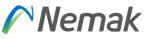

## **Nemak** Innovative Lightweighting

©Nemak | Public